# **Gene-Gene /SNP-SNP Interaction: BIOFILTER**  GBIO0002 Archana Bhardwaj University of Liege

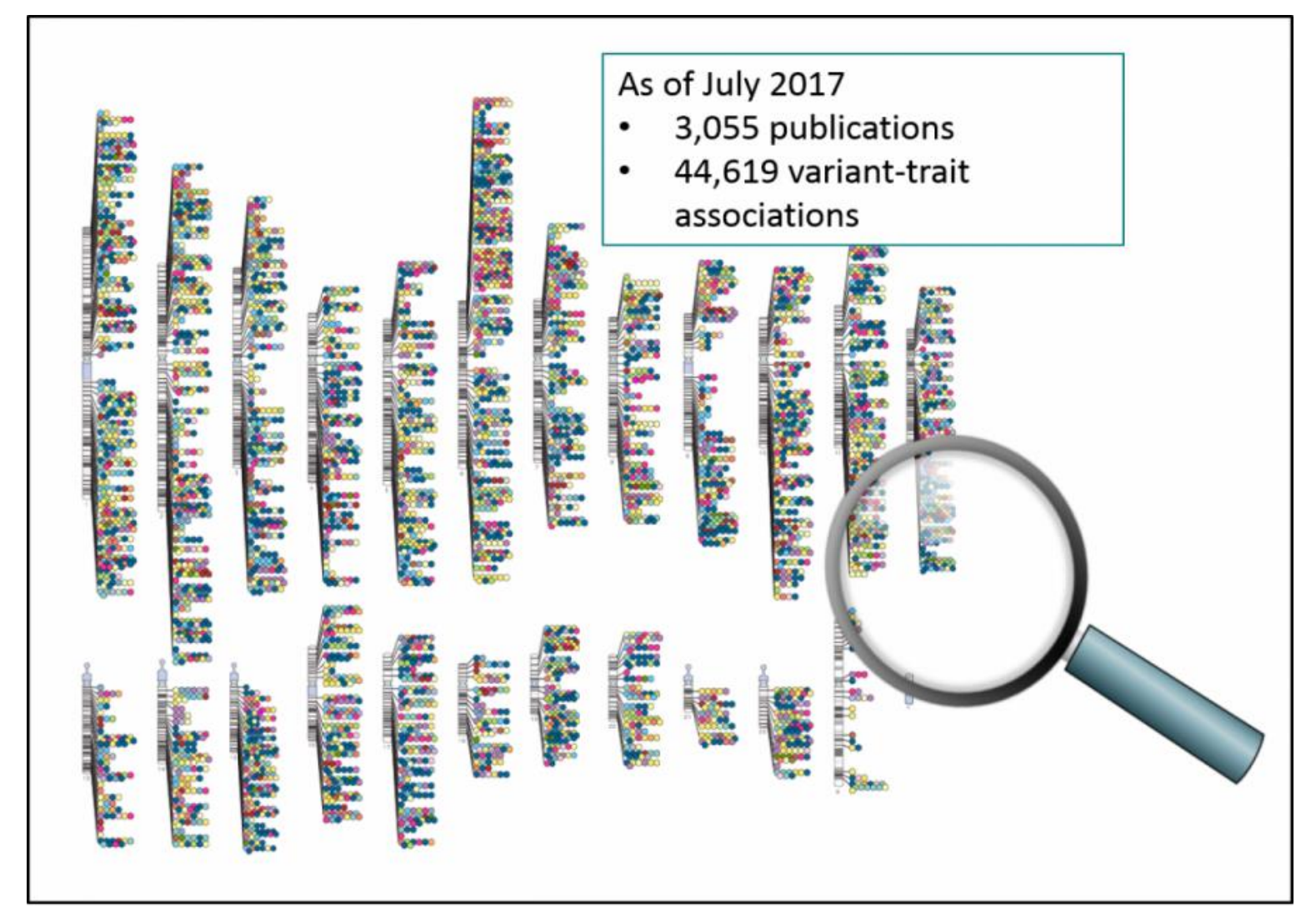

**The combinatorial problem of jointly analyzing the millions of genetic variations accessible by high-throughput genotyping technologies** is a difficult challenge. **ABOSITE:**  $\frac{2}{3}$ 

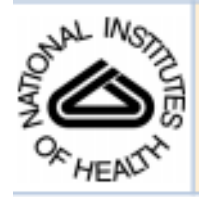

#### **NIH Public Access Author Manuscript**

Pac Symp Biocomput. Author manuscript; available in PMC 2010 April 26.

Published in final edited form as: Pac Symp Biocomput. 2009; : 368-379.

#### Biofilter: A Knowledge-Integration System for the Multi-Locus **Analysis of Genome-Wide Association Studies\***

#### William S. Bush, Scott M. Dudek, and Marylyn D. Ritchie

Center for Human Genetics Research, Vanderbilt University, Nashville, TN 37232, USA

#### **Abstract**

Genome-wide association studies provide an unprecedented opportunity to identify combinations of genetic variants that contribute to disease susceptibility. The combinatorial problem of jointly analyzing the millions of genetic variations accessible by high-throughput genotyping technologies is a difficult challenge. One approach to reducing the search space of this variable selection problem is to assess specific combinations of genetic variations based on prior statistical and biological knowledge. In this work, we provide a systematic approach to integrate multiple public databases of gene groupings and sets of disease-related genes to produce multi-SNP models that have an established biological foundation. This approach yields a collection of models which can be tested statistically in genome-wide data, along with an ordinal quantity describing the number of data sources that support any given model. Using this knowledge-driven approach reduces the computational and statistical burden of large-scale interaction analysis while simultaneously providing a biological foundation for the relevance of any significant statistical result that is found.

 **Biofilter uses publicly available databases to establish relationships between gene-products**

LOKI: Library of Knowledge Integration

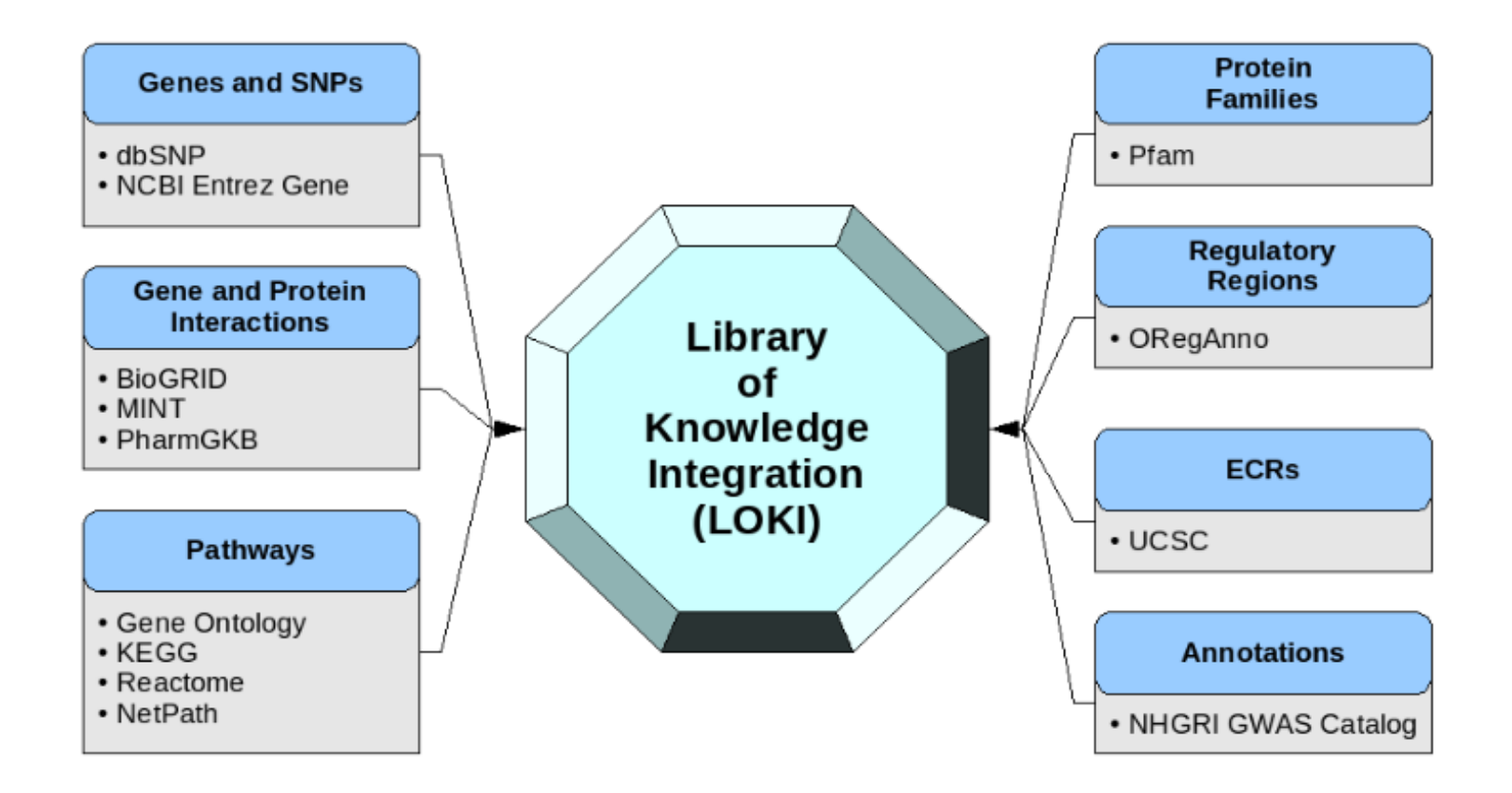

## **LOKI DB : dbSNP**

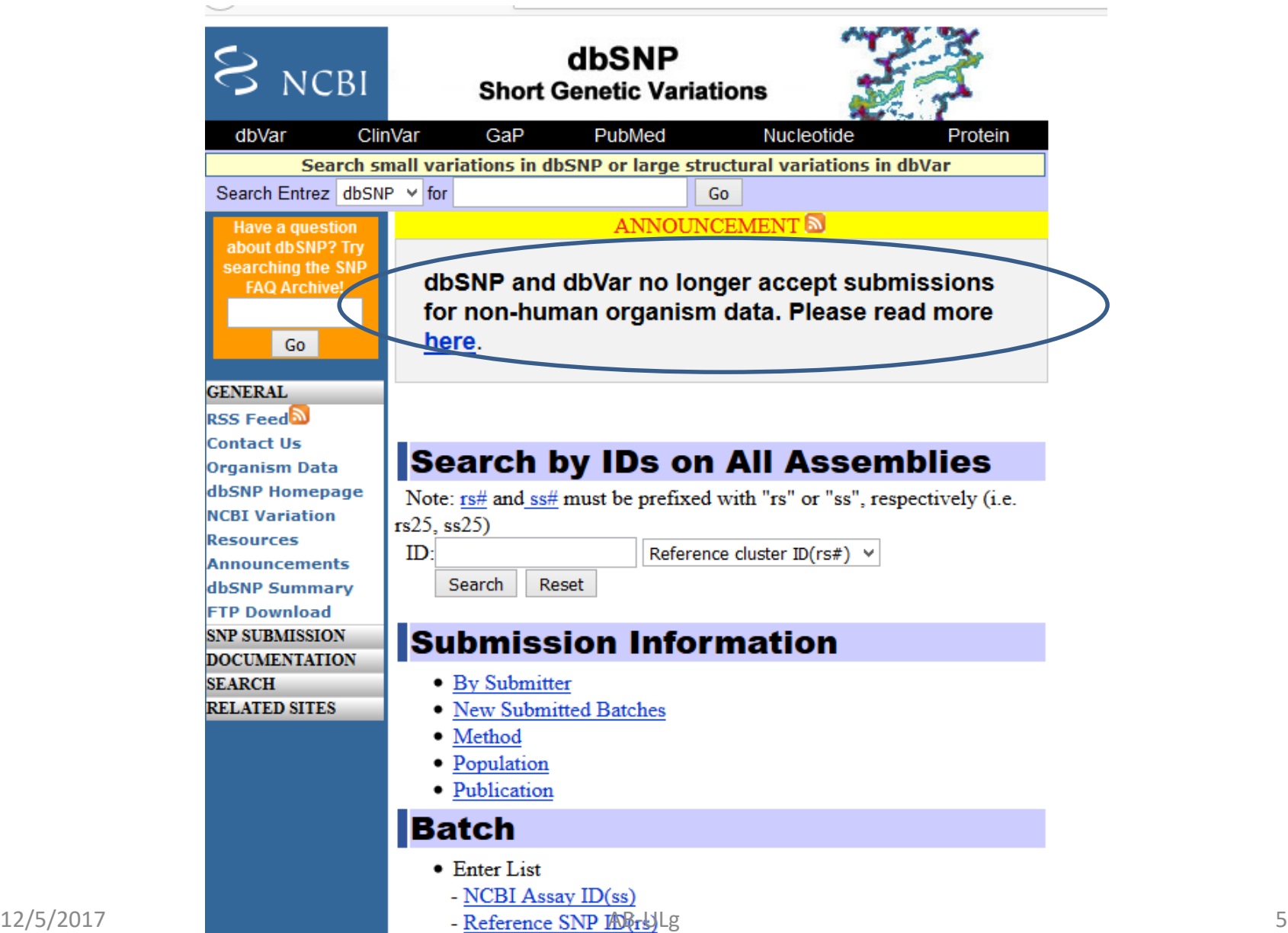

 $T = -1$  CMD ID

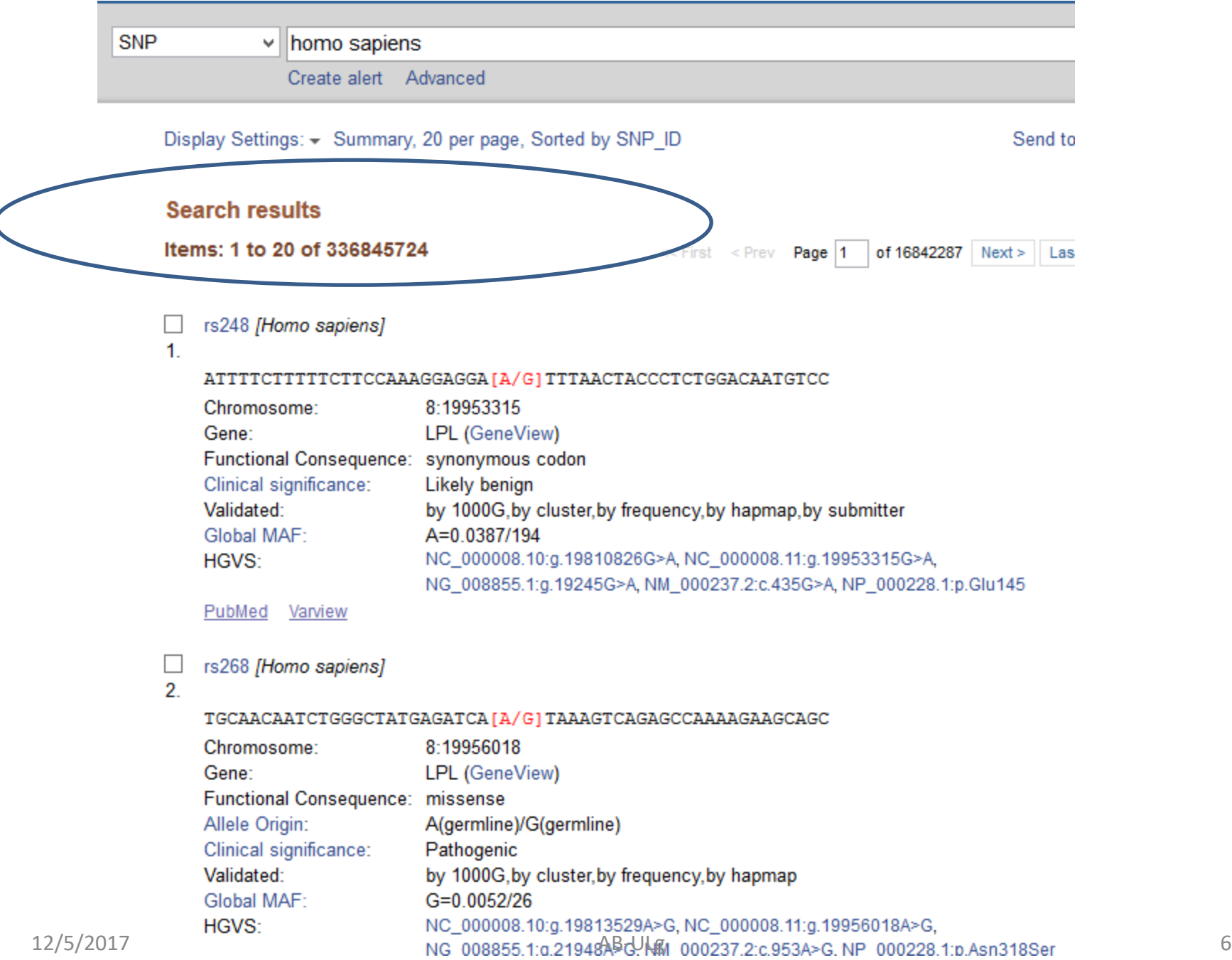

## **LOKI DB : KEGG database**

## http://www.genome.jp/kegg/pathway.html

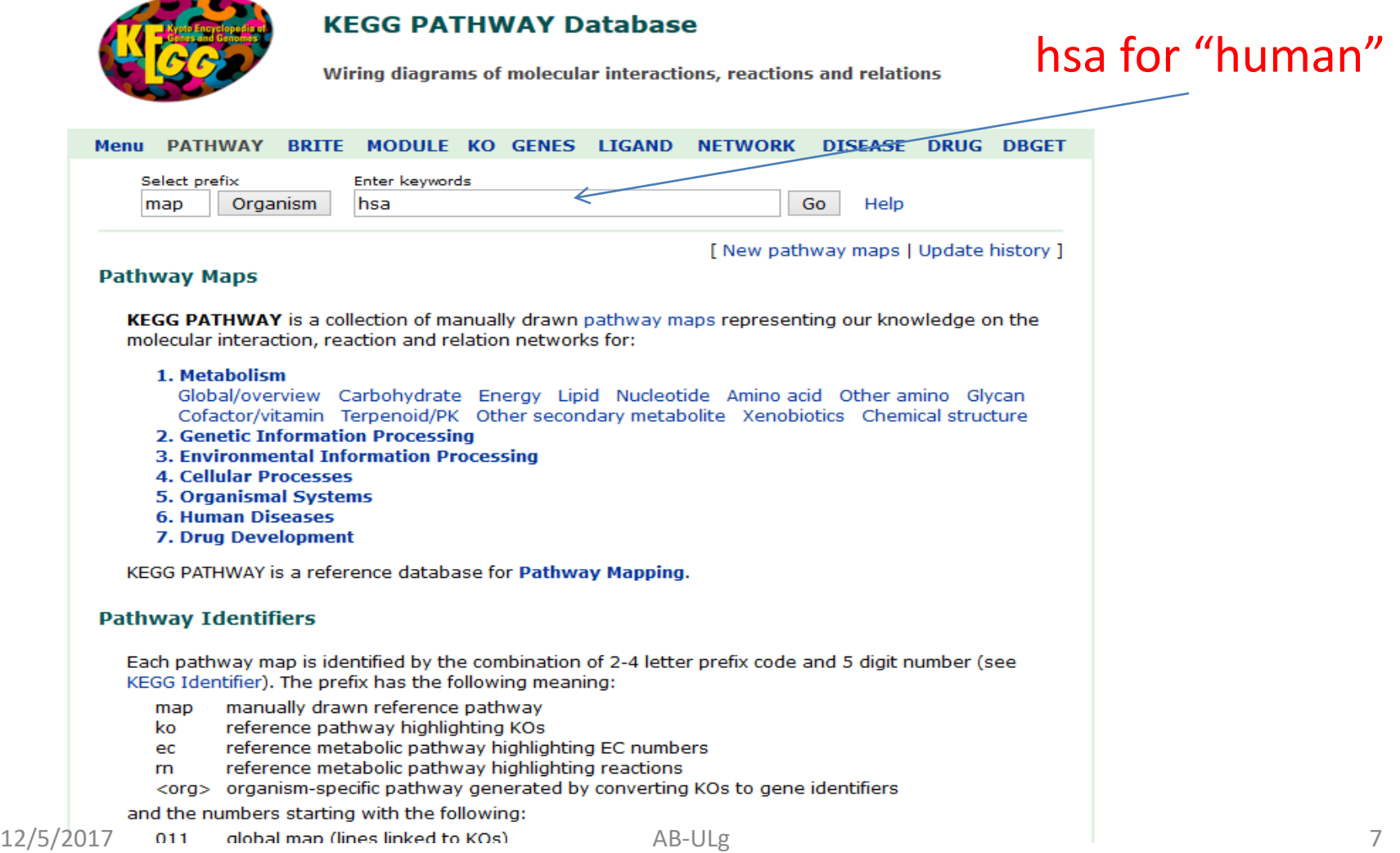

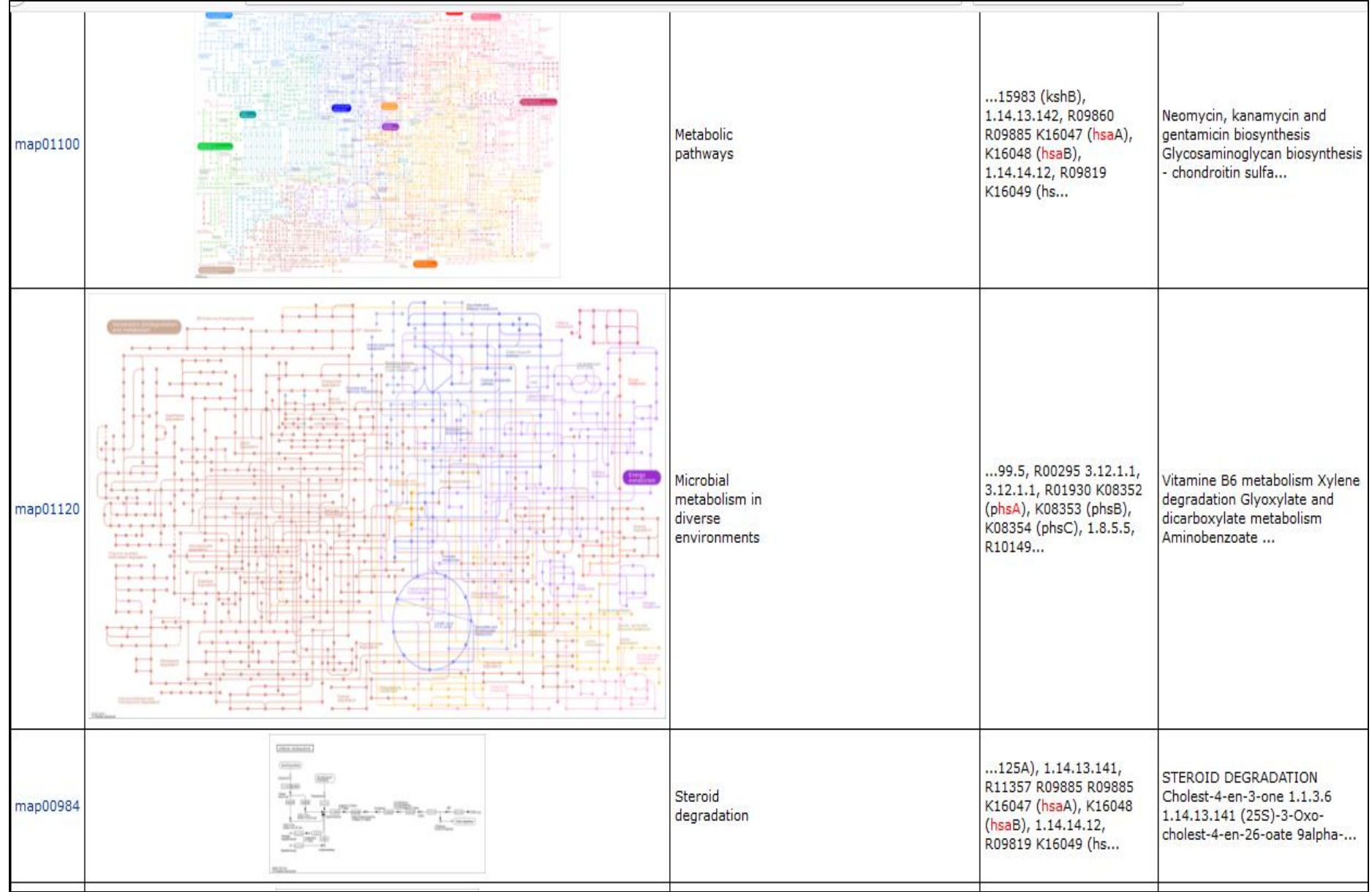

## **LOKI DB : BioGRID Database**

#### BioGRID<sup>3.4</sup>

home help wiki tools contribute stats downloads partners about us

#### **Welcome to the Biological General Repository for Interaction Datasets**

BioGRID is an interaction repository with data compiled through comprehensive curation efforts. Our current index is version 3.4.155 and searches 63,959 publications for 1,507,991 protein and genetic interactions, 27,785 chemical associations and 38,559 post translational modifications from major model organism species. All data are freely provided via our search index and available for download in standardized formats

**INTERACTION STATISTICS** 

**LATEST DOWNLOADS** 

#### AREAS OF INTEREST TO HELP YOU GET STARTED

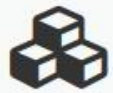

#### **Build and Download Interaction Datasets**

Create custom interaction datasets by protein or by publication. You can also download our entire dataset in a wide variety of standard formats.

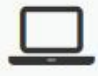

#### **Online Tools and Resources**

We've developed tools that make use of BioGRID data. Check out the list of tools to see if we can help you work with our data.

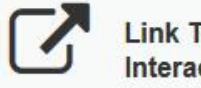

#### **Link To Us or Submit Interactions**

Send us your datasets or link to the BioGRID directly from your own website or database. Full details on how to contribute are available here

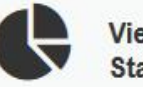

**View Our Interaction Statistics** 

Find out how many organisms. proteins, publications, and interactions are available in the current release of the BioGRID. 12/5/2017 AB-ULg 9

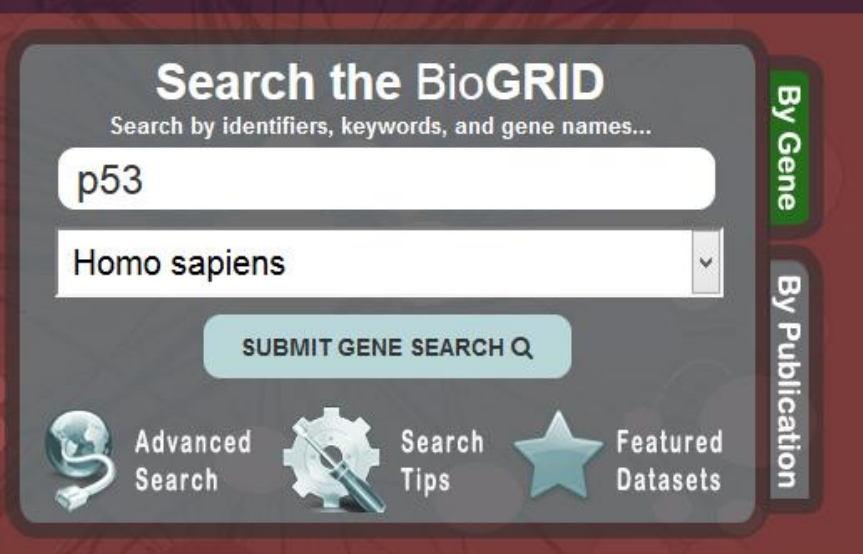

#### **BIOGRID FUNDING AND PARTNERS**

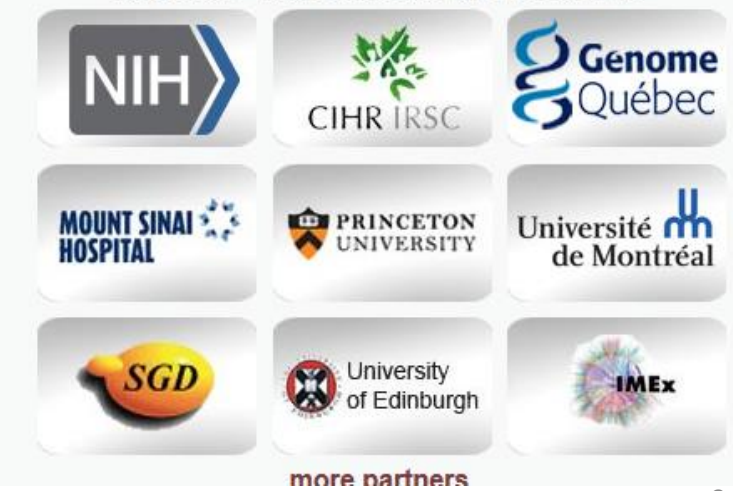

B

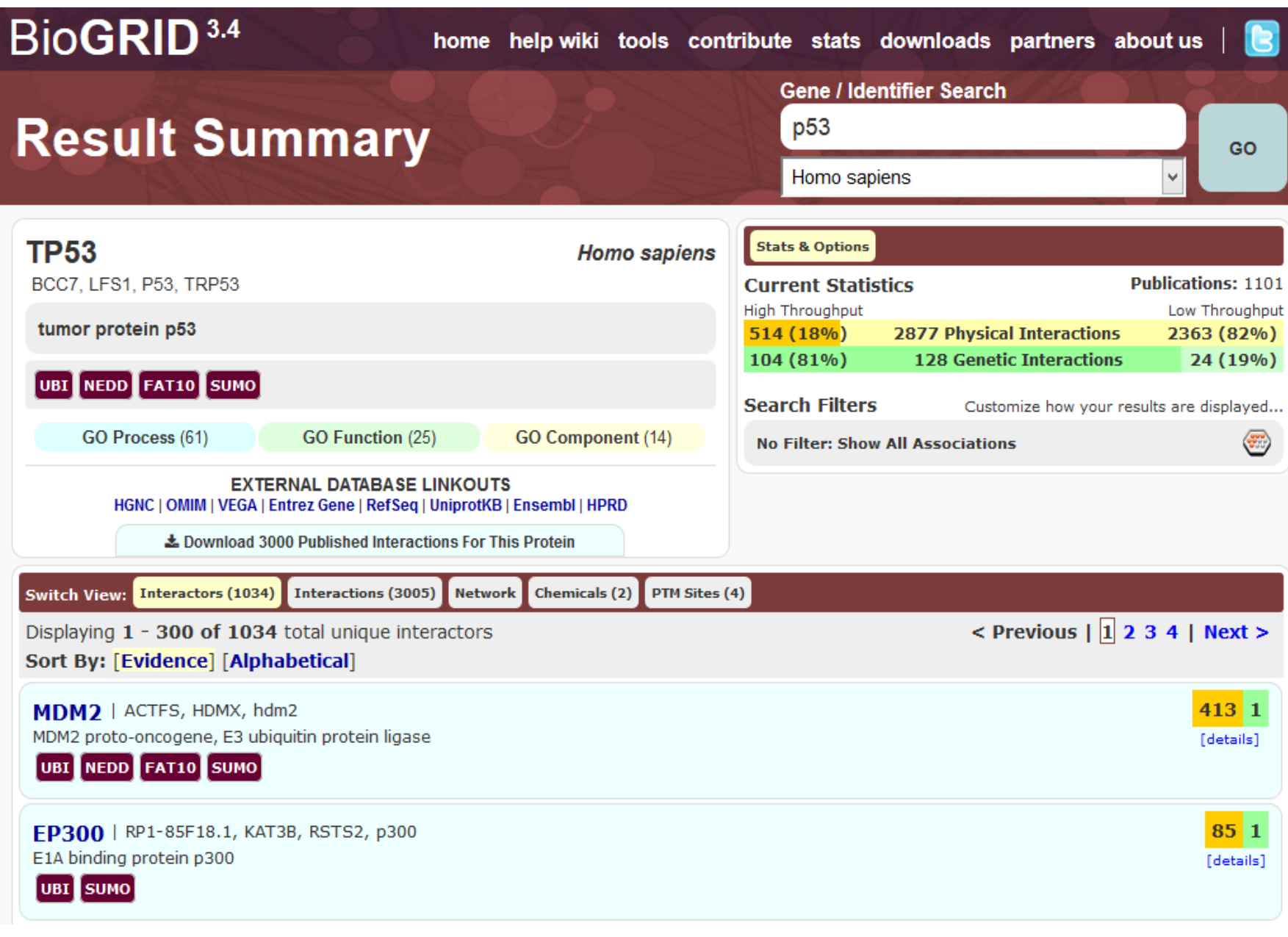

## **Use of Biofilter software (1)**

 **We can annotate genomic location or region based data, such as results from association studies, or CNV analyses, with relevant biological knowledge for deeper interpretation.**

 **We can filter genomic location or region based data on biological criteria, such as filtering a series SNPs to retain only SNPs present in specific genes within specific pathways of interest.**

## **Use of Biofilter software (2)**

▪**Biofilter allows researchers to annotate and/or filter data as well generate gene-gene interaction models based on existing biological knowledge.**

▪**We can generate Predictive Models for gene-gene, SNP-SNP, or CNV-CNV interactions based on biological information, with priority for models to be tested based on biological relevance, thus narrowing the search space and reducing multiple hypothesis-testing.**

## **Biofilter : Overview**

**GWAS platform SNPs are mapped to Ensembl gene Ids.**

**Multi-marker models are generated from SNPs within knowledgerelated genes.**

**Derived models are overlaid to assess overall model implication.**

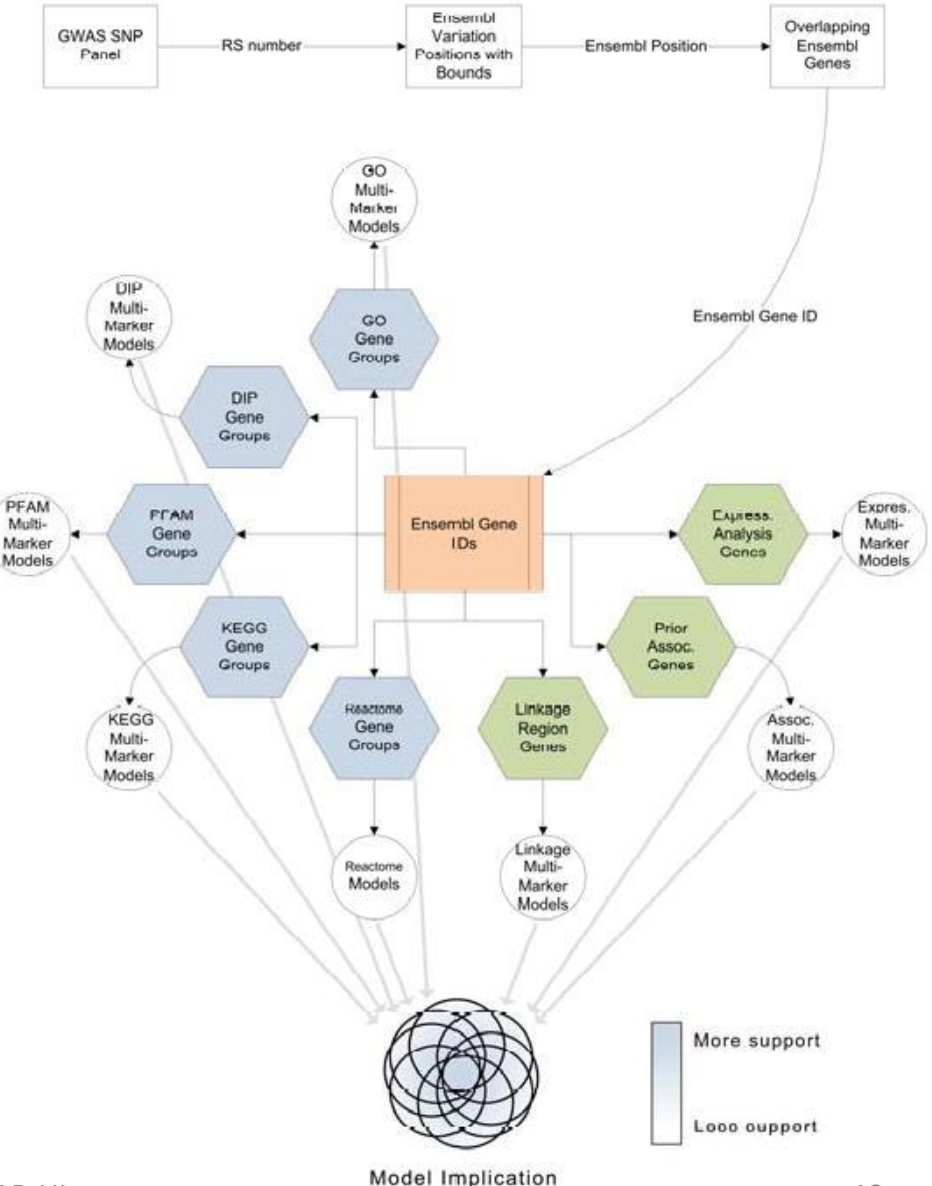

### **Biofilter : Three Analysis mode**

**Biofilter has three primary analysis modes and uses the available biological knowledge in slightly different ways.**

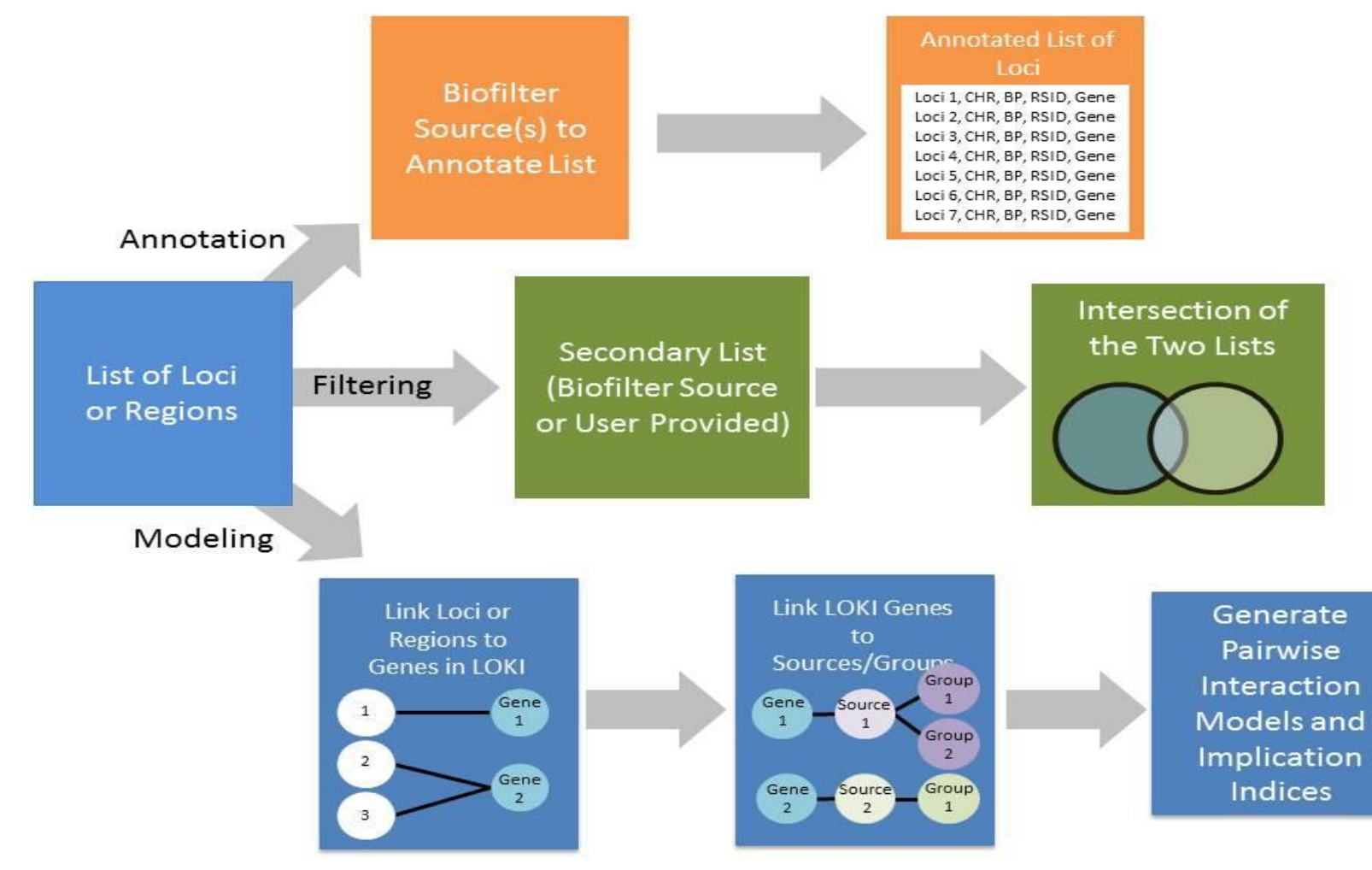

## **Biofilter Data types**

#### **Data Types**

Biofilter can work with and understand the relationships between six basic types of data:

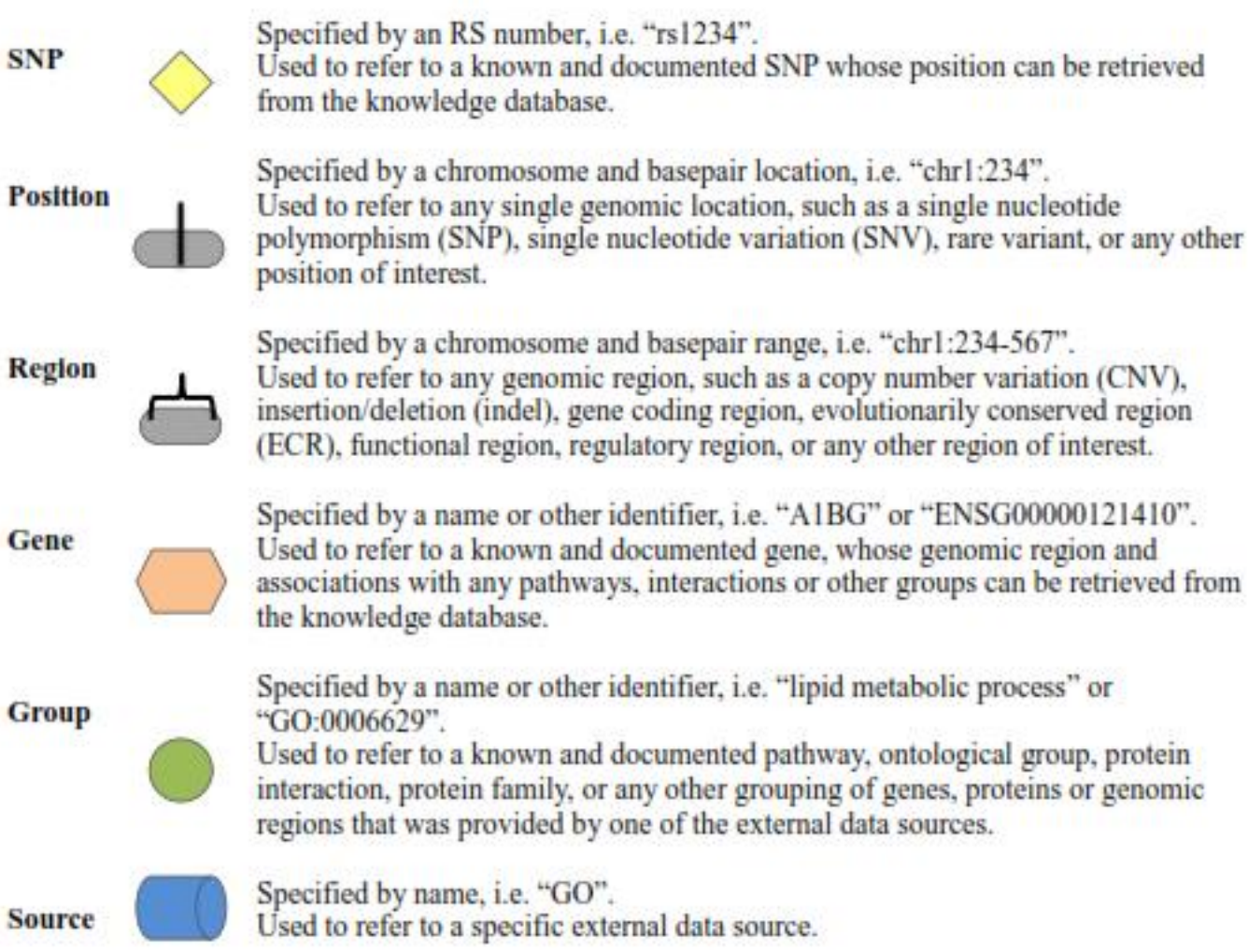

### **Biofilter : Filtering mode**

**Given any combination of input data, Biofilter can cross-reference the input data using the relationships stored in the knowledge database to generate a filtered dataset of any supported type (or types).**

**For example, a user can provide a list of SNPs (such as those covered by a genotyping platform) and a list of genes (such as those thought to be related to a particular phenotype) and request a filtered set of SNPs. Biofilter will use LOKI's knowledge of SNP positions and gene regions to filter the provided**

**SNP list, removing all those that are not located within any of the provided genes.**  $\overline{AB-Ulg}$  16

### **Biofilter : Annotation mode**

**The annotations are based on the relationships stored in the knowledge database; unlike filtering, any data which cannot be annotated as requested (such as a SNP which is not located within any gene) will still be included in the output, with the annotation columns of the output simply left blank.**

**For example, a list of SNPs can be annotated with positions to generate a new list of all the same SNPs, but with extra columns containing the chromosome and genomic position for each SNP (if any). Any SNP with multiple known positions will be repeated, and any SNP with no known position will have blanks** in the added columns.

### **Biofilter : Annotation mode**

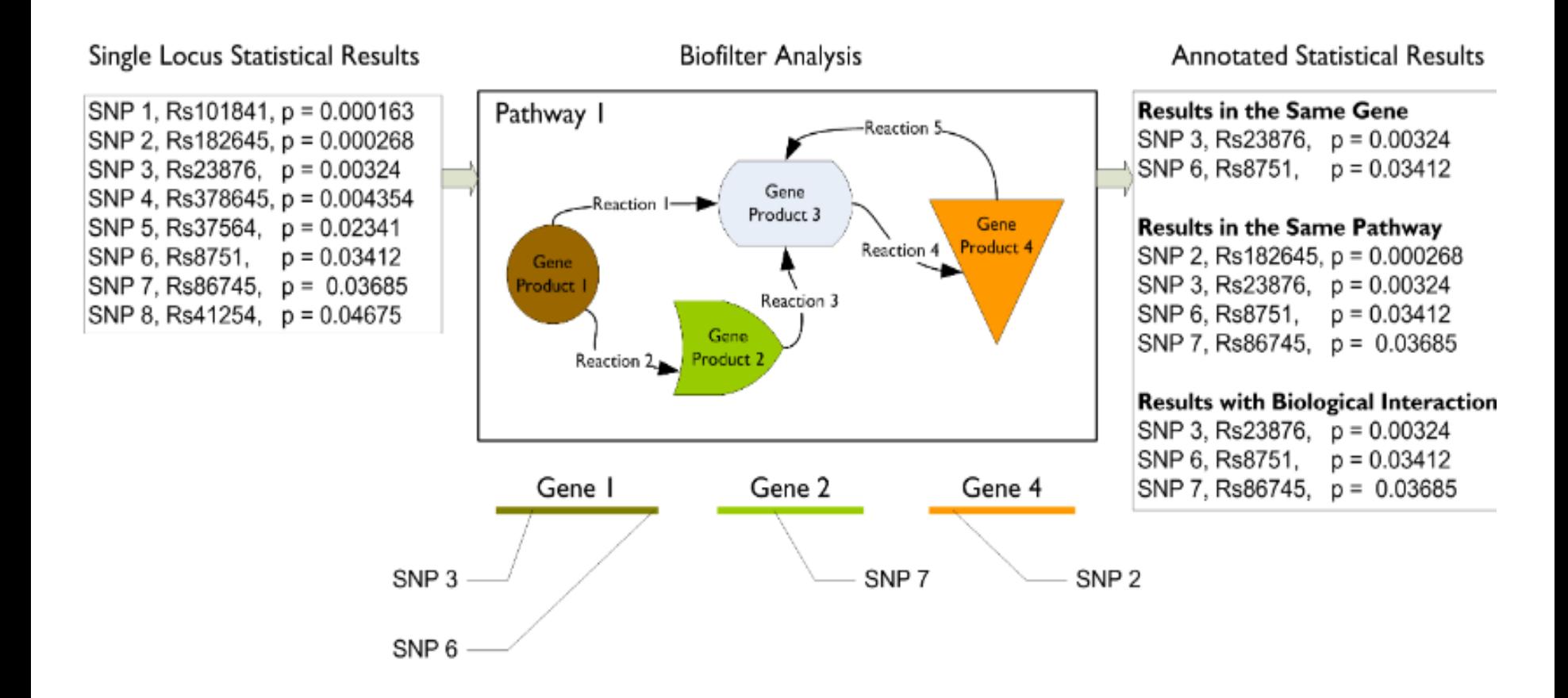

## **Biofilter : Model analysis mode(1)**

**The last of Biofilter's primary analysis modes is a little different from filtering and annotation.**

**In addition to simply cross-referencing any given data with the other available prior knowledge, Biofilter can also search for repeated patterns within the prior knowledge which might indicate the potential for important interactions between SNPs or genes.**

## **Biofilter : Model analysis mode(2)**

**The key idea behind this analysis is that If the same two genes appear together in more than one grouping, they're likely to have an important biological relationship; if they appear in multiple groups from several independent sources, then they're even more likely to be biologically related in some way.**

### **Biofilter : Model analysis mode (3)**

 **Biofilter has access to thousands of such groupings and can analyze all of them to identify the pairs of genes or SNPs appearing together in the greatest number of groupings and the widest array of original data sources. These pairs can then be tested for significance within a research dataset, avoiding the prohibitive computational and multipletesting Burden of an exhaustive pairwise analysis.**

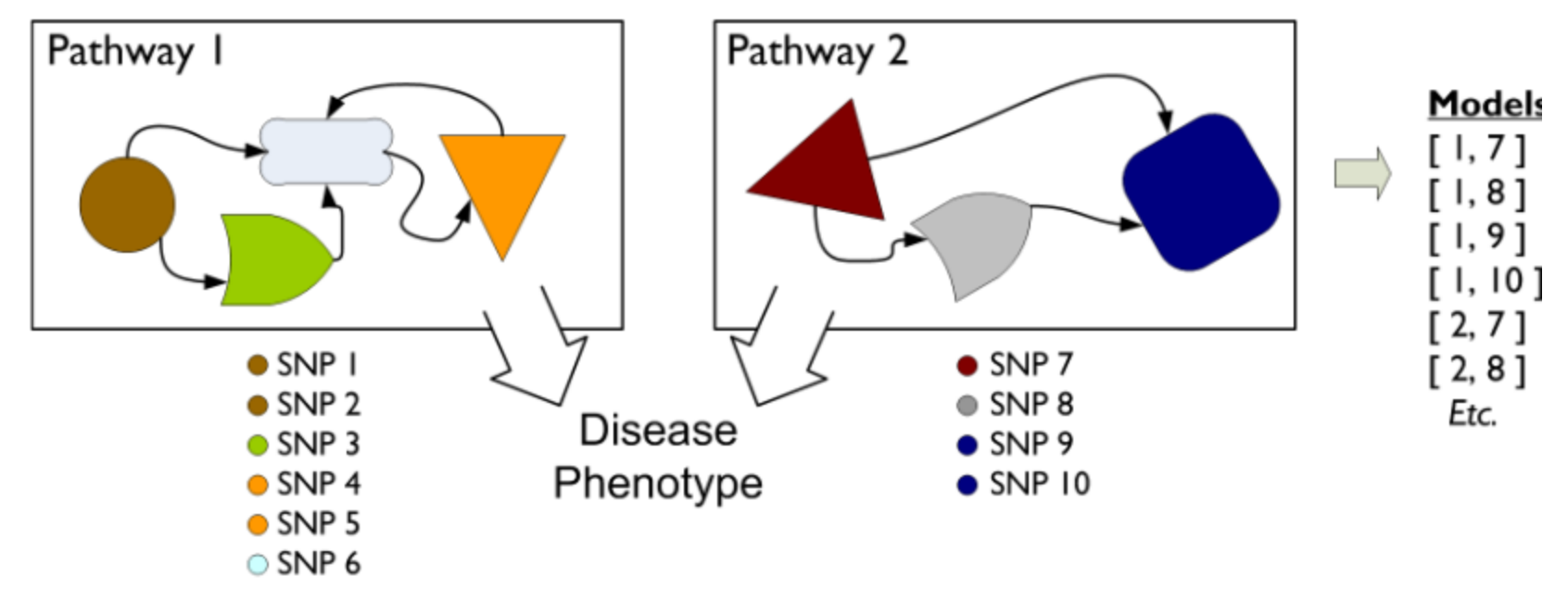

## **Compiling Prior Knowledge: Loki.db**

**The LOKI prior knowledge database must be generated before Biofilter can be used. This is done with the "loki-build.py" script which was installed along with Biofilter. There are several options for this utility which are detailed below, but to get started, you just need "--knowledge" and "--update":**

*loki-build.py --verbose --knowledge loki.db –update*

**This will download and process the bulk data files from all supported knowledge sources, storing the result in the file "loki.db" (which we recommend naming after the current date, such as "loki20140521.db").**

## **Updating Prior Knowledge: Loki.db (1)**

### --*update Arguments: [source] […] Default: all*

Instructs the build script to process the bulk data from the specified sources and update their representation in the knowledge database. If no sources are specified, all supported sources will be updated.

### --*update-except Arguments: [source] […] Default: none*

Similar to "--update" but with the opposite meaning for the specified sources: all supported sources will be updated **except for the ones specified. If no sources are specified, none are excluded, and all** supported sources are updated.

#### --*option Arguments: <source> <options> Default: none*

Passes additional options to the specified source loader module. The options string must be of the form "option1=value,option2=value" for any number of options and values. Supported options and values for each<sup>2g</sup>ource can be shown with "AB-list-sources".

## **Updating Prior Knowledge : Loki.db (2)**

#### --*force-update Argument: none*

The build script will normally only update from a sources if it detects that an update is necessary, either because new data files have been downloaded from the source or because the source's loader module code has been updated. With this option, the build script will update all specified sources, even if it believes no update is necessary.

## **LD Profiles : GWAS information**

**Biofilter and LOKI allow for gene regions to be adjusted by the linkage disequilibrium (LD) patterns in a given population.**

**When comparing a known gene region to any other region or position (such as CNVs or SNPs), areas in high LD with a gene can be considered part of the gene, even if the region lies outside of the gene's canonical boundaries.**

#### **This step require use of additional tool**

## **Biofilter : Command lines vs Configuration**

**Biofilter can be run from a command-line terminal by executing**

*biofilter.py or python biofilter.py*

**All options can either be provided directly on the command line**

**biofilter.py --option-name**

**configuration files could be given as input such as** 

*biofilter.py analysis.config*

## **Biofilter : Configuration file**

#### Input files:

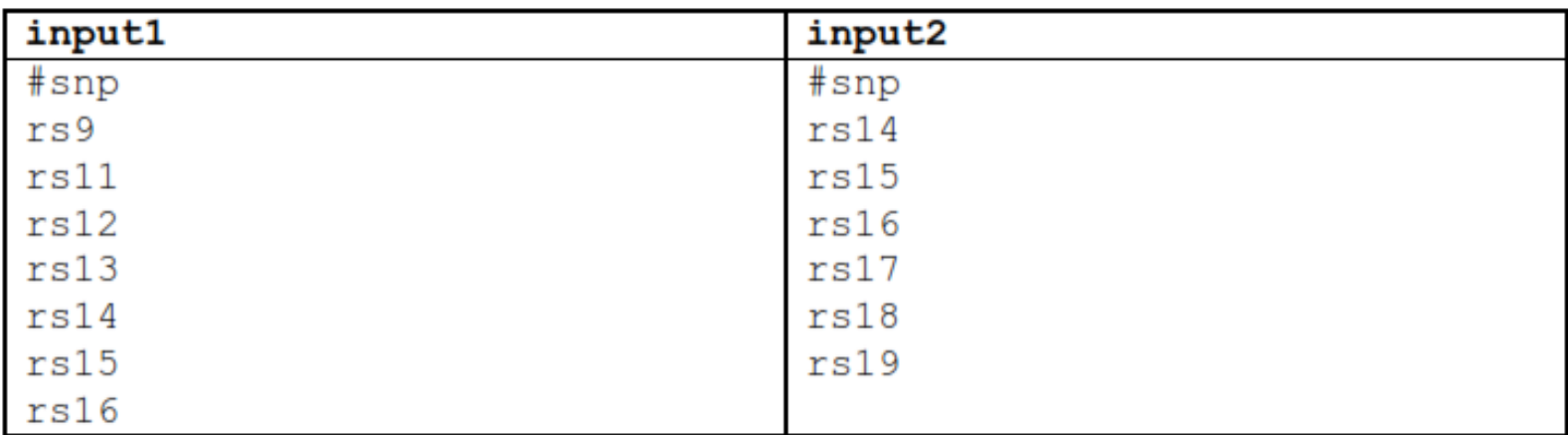

#### Configuration:

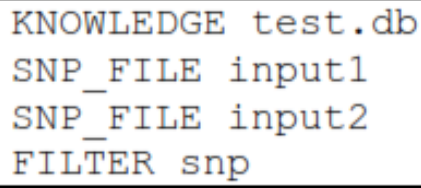

#### ▪*biofilter.py test.config*

## **Biofilter : Command lines vs Configuration**

**Options on the command line are lower-case, start with two dashes and may contain single dashes to separate words (such as "- snp-file"),**

**while in a configuration file the same option would be in uppercase, contain no dashes and instead use underscores to separate words (i.e. "SNP\_FILE").**

**Many command line options also have alternative shorthand versions of one or a few letters, such as "-s" for "--snp-file" and "--aag" for "--allowambiguous-genes".**

## **Configuration Options**

#### *--help / HELP*

Displays the program usage and immediately exits.

#### *--version / VERSION*

Displays the software versions and immediately exits. Note that Biofilter is built upon LOKI and SQLite, each of which will also report their own software versions.

#### *--report-configuration / REPORT\_CONFIGURATION*

Argument: [yes/no] Default: no Generates a Biofilter configuration file which specifies the current effective value of all program options, including any default options which were not overridden.

#### *--knowledge / KNOWLEDGE* **Prior Knowledge Options**

Argument: <file> Default: *none* 

 *--report-genome-build / REPORT\_GENOME\_BUILD* Argument: [yes/no] Default: yes

 *--report-gene-name-stats / REPORT\_GENE\_NAME\_STATS* Argument: [yes/no] Default: no

 *--report-group-name-stats / REPORT\_GROUP\_NAME\_STATS* Argument: [yes/no] Default: no

*--allow-unvalidated-snp-positions / ALLOW\_UNVALIDATED\_SNP\_POSITIONS*  Argument: [yes/no] Default: yes

*--allow-ambiguous-snps / ALLOW\_AMBIGUOUS\_SNPS*  12/5/2017 AB-ULg 30

### **Primary Input Data Options**

*--snp / SNP*

Arguments: <snp> [snp] […] Default: *none* 

 *--snp-file / SNP\_FILE* Arguments: <file> [file] […] Default: *none*

 *--position / POSITION* Arguments: <position> [position] […] Default: *none*

 *--position-file / POSITION\_FILE* Arguments: <file> [file] […] Default: *none* 

 *-region / REGION* Arguments: <region> [region] […] Default: *none* 

 *--region-file / REGION\_FILE* Arguments: <file> [file] [...] Default: none by the set of the set of the set of the set of the set of the set of the set of the set of the set of the set of the set of the set of the set of the set of the set of the set o

## **Output Options : Mode of analysis**

*--filter / FILTER* Argument: <type> [type] […] Default: *none*  Perform a filtering analysis which outputs the specified type

*--annotate / ANNOTATE* Argument: <type> [type] […] [:] <type> [type] […] Default: *none* 

*--model / MODEL* Argument: <type> [type] […] [:] [type] […] Default: *none*

### **input2 Filter mode : search SNPs that correspond to a list of genes**

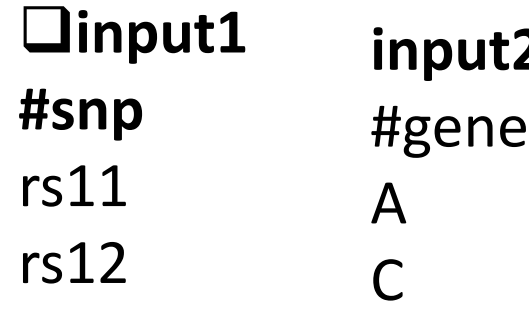

E

- rs13
- rs14

rs15

rs16

#### **Test.config**

**KNOWLEDGE test.db SNP\_FILE input1 GENE\_FILE input2 FILTER snp**

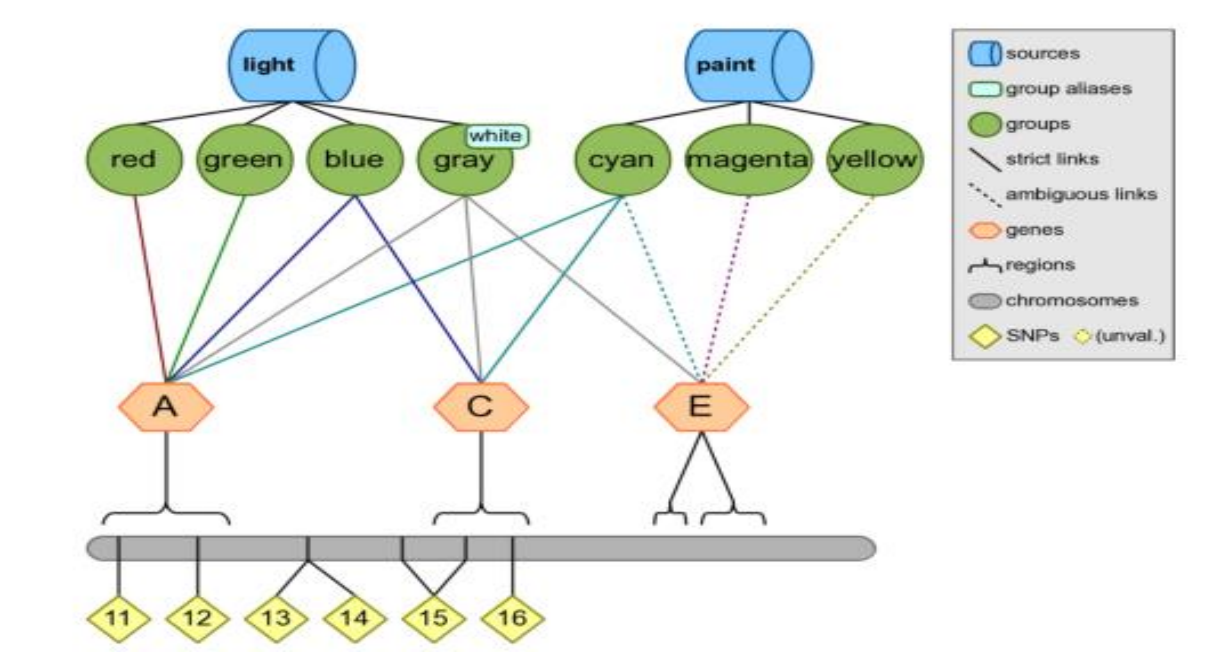

#### **run " biofilter.py Test.config" What is expected output ??? Can you make inference by looking** figure<sup>7</sup>  $20$ <sup>2</sup> $\approx$   $\approx$  33

## **Annotation mode : a SNP with gene region information**

#### **Test.config**

**KNOWLEDGE test.db SNP rs11 rs24 rs99 ANNOTATE snp region** 

#### **Biofilter.py test.config**

#### **Output**

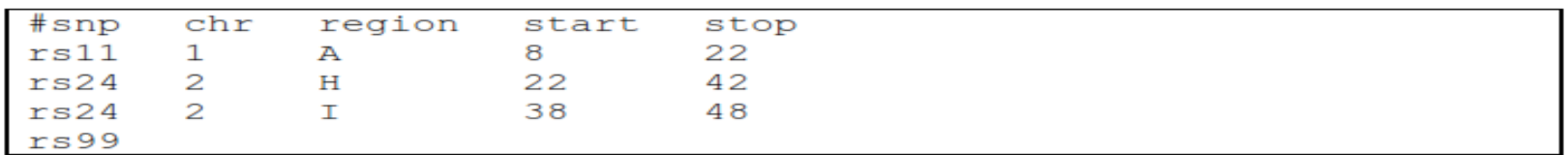

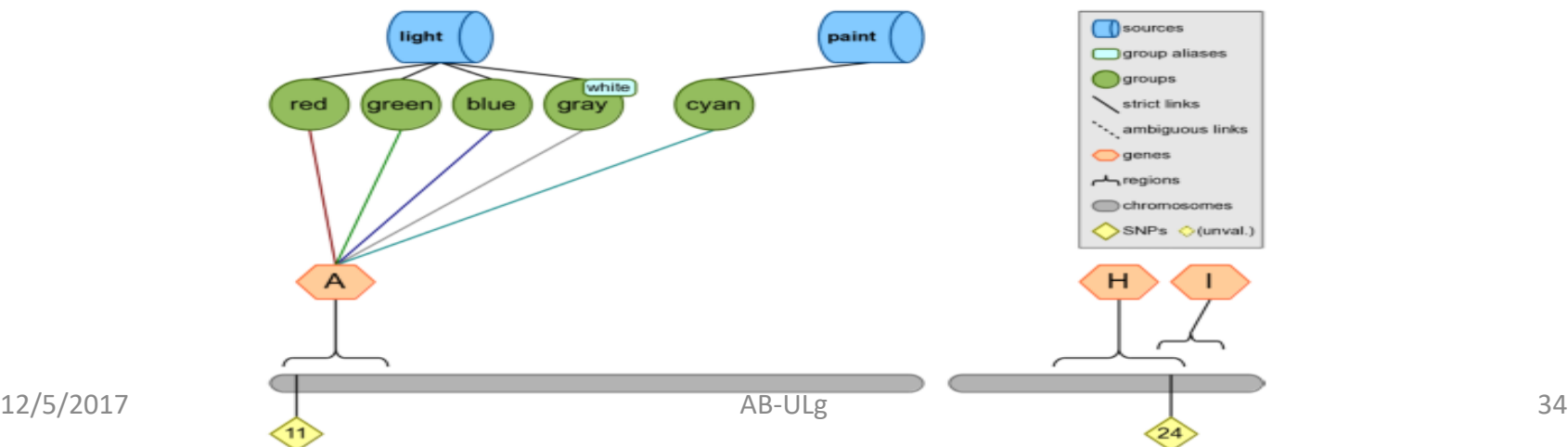

### **Pair wise Gene-Gene and SNP-SNP interaction**

#### *Step 1*

**Map the input list of SNPs to genes within Biofilter.**

#### *Step 2*

**Connect, pairwise, the genes that contain SNPs in the input list of SNPs.**

#### *Step 3*

**Break down the gene-gene models into all pairwise combinations of SNPs across the genes within sources**

## **Step 1 : Pair wise Gene-Gene and SNP-SNP interaction**

**we will use all of the SNPs on the first chromosome.**

**Test.config**

**KNOWLEDGE test.db SNP 11 12 13 14 15 16 17 18 19 FILTER gene**

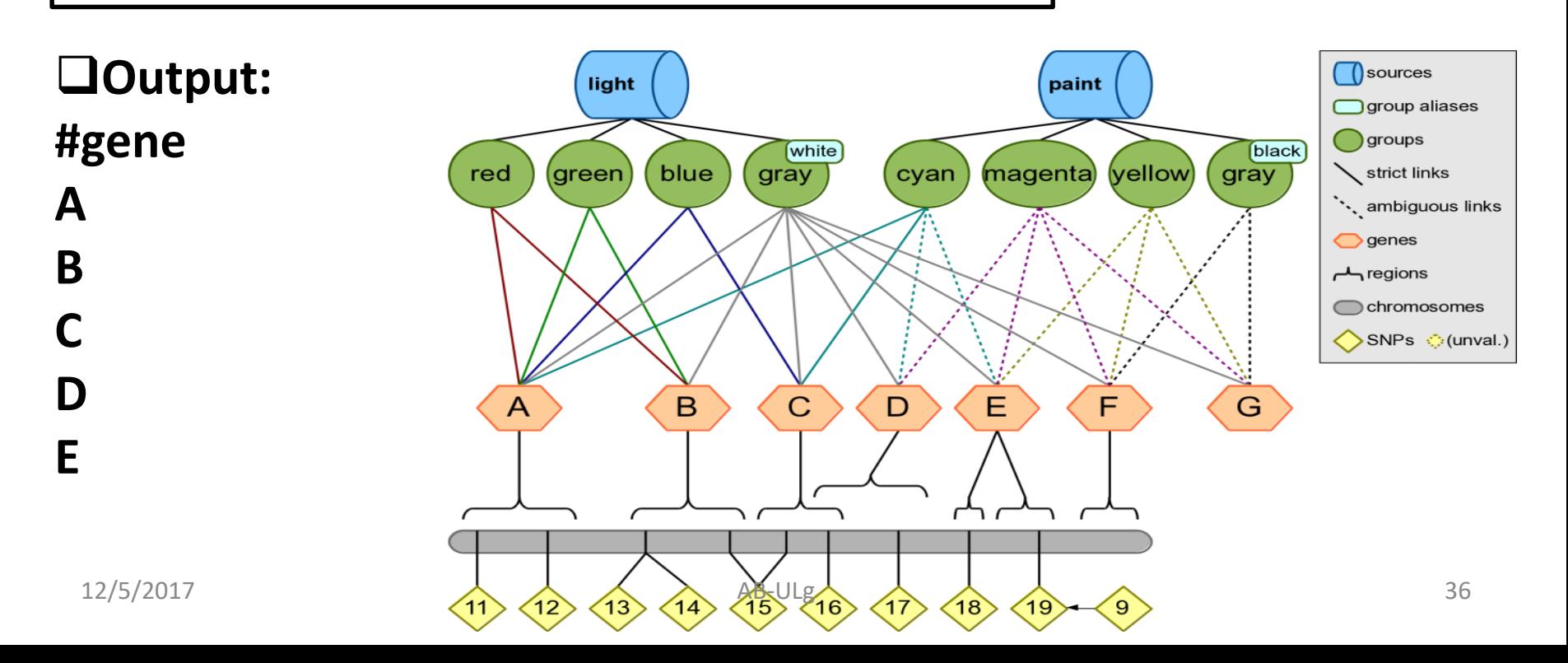

## **Step 2 : Connect, pairwise, the genes that contain SNPs in the input list of SNPs.**

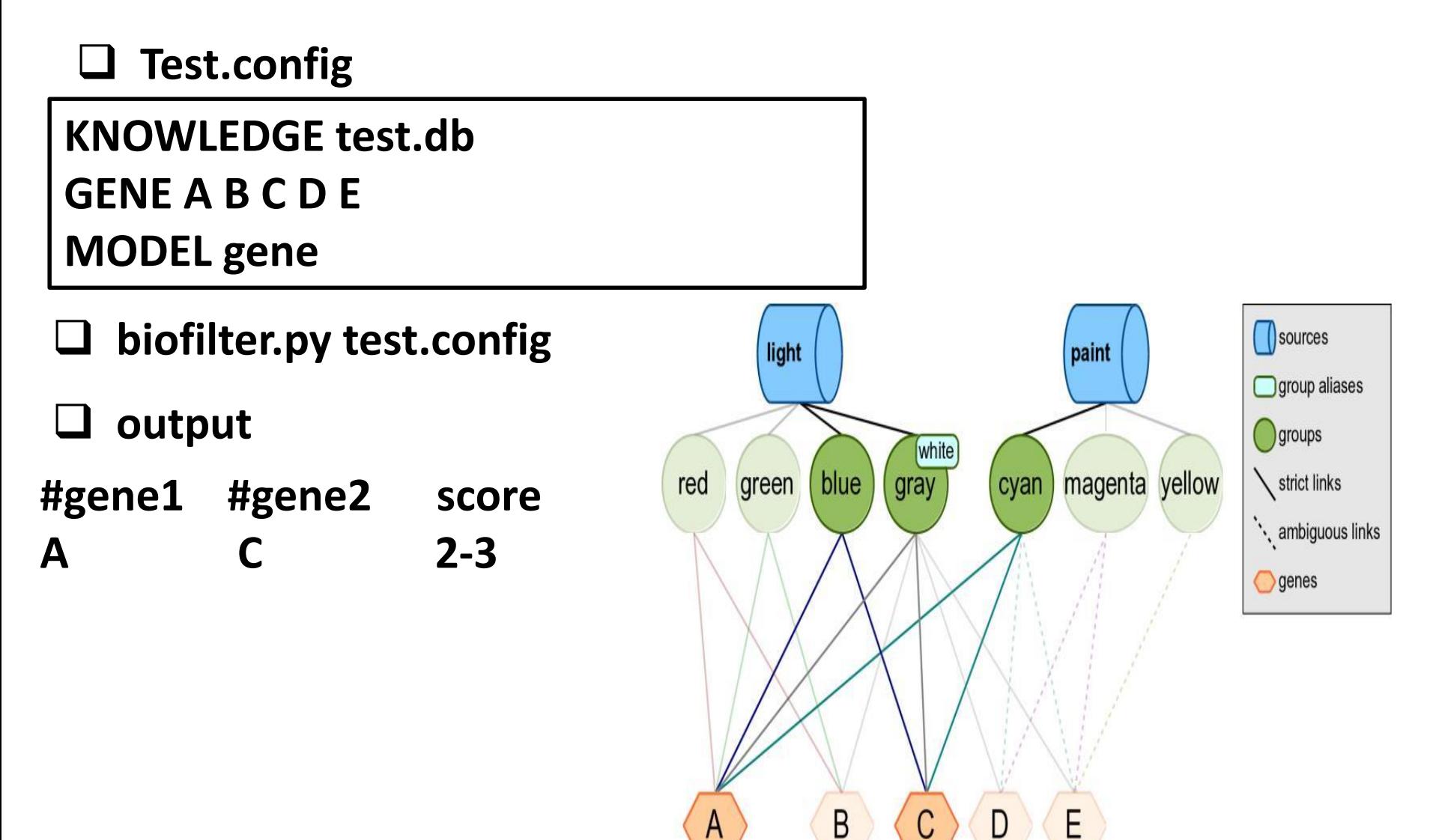

## **Step 3 : Break down the gene-gene models into all pairwise combinations of SNPs**

#### **biofilter.py test.config**

KNOWLEDGE test.db SOURCE light paint MODEL snp

Output:

Configuration:

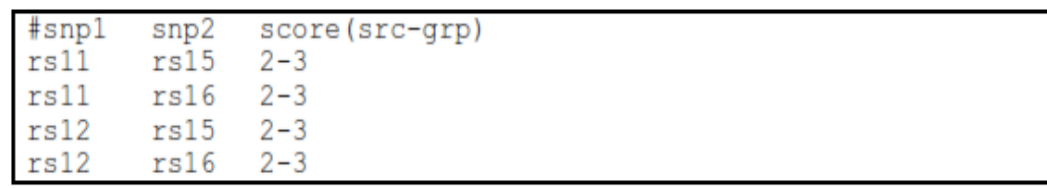

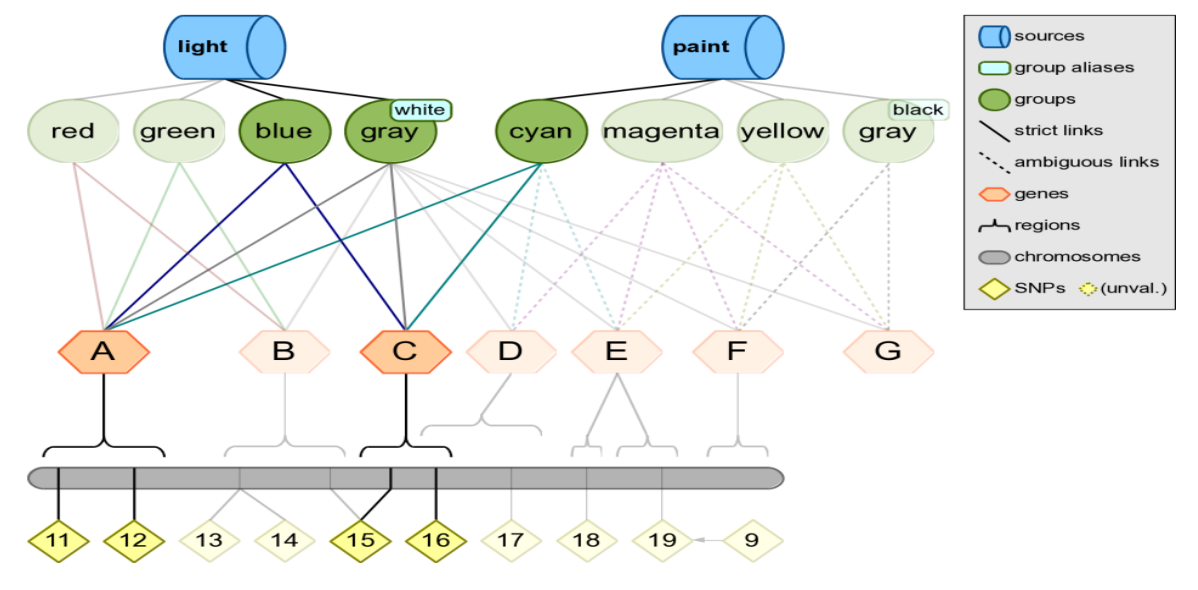